# NLE Picture Sound Sync

 $353.02$  slide 0

# **KEY NOTES**

- · **Media Management!**
- · create a disk image
- · sync picture clips with sound clips
- · user settings

# Avid "half baked"

**Project:** create Avid *project* to student drive **AMA**: link to *look* at *source* media

· Disk Image or Files should first be moved to student drive **Transcode**: convert and *move* media ino Avid

· media *stored* in Avid MediaFiles folder on student drive

**Edit**: *create* sequence

· edit from transcoded clips, not AMA clips

**Export**: movie sequence *process* into Quicktime file

· Quicktime movie saved to student drive for *delivery*

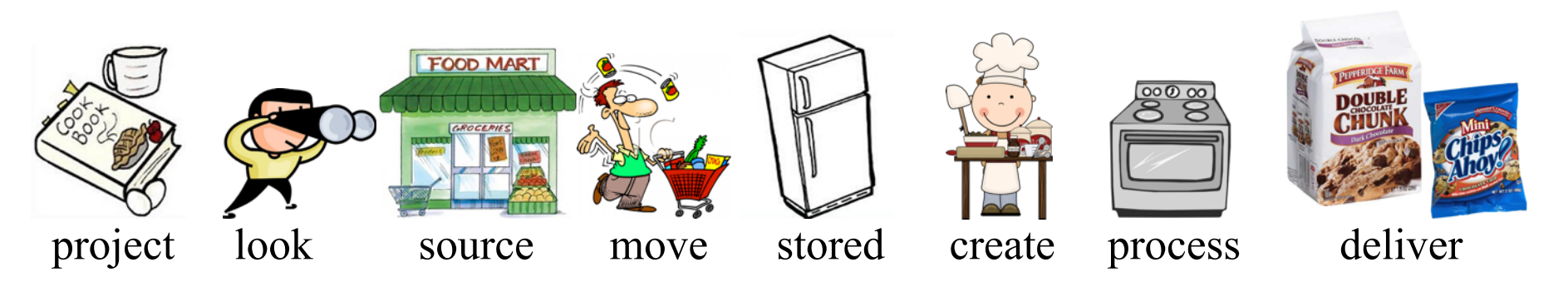

# FILE MANAGEMENT

#### **Digital Imaging Technician (D.I.T.)**

- · save and store camera acquisition media
- · organized source files

#### **Assistant Editor**

- · ingest (transcode) source files into project
- · organized and name files into project
- · sync clips in project

#### **Disk Image**

- · copy of media volume (media card) maintaining folder structure
- · media card naming

ie. camera: ROLL\_01, ROLL\_02, ROLL\_03…

ie. sound: SR\_01, SR02, SR\_03…

· process TechVid\_DMG (3min.)

## Media Management (Disk Image) ACQUISITION MANAGE POST DELIVERY student drive  $\ddot{\mathbf{o}}$ .DMG file(s) .WAV file(s) **WAV** 80:00:00.0  $\sum_{\text{top}}$  (DH  $\oplus$  (E  $(1)$  $\overline{\omega}$

## Media Managemnet (source folders)

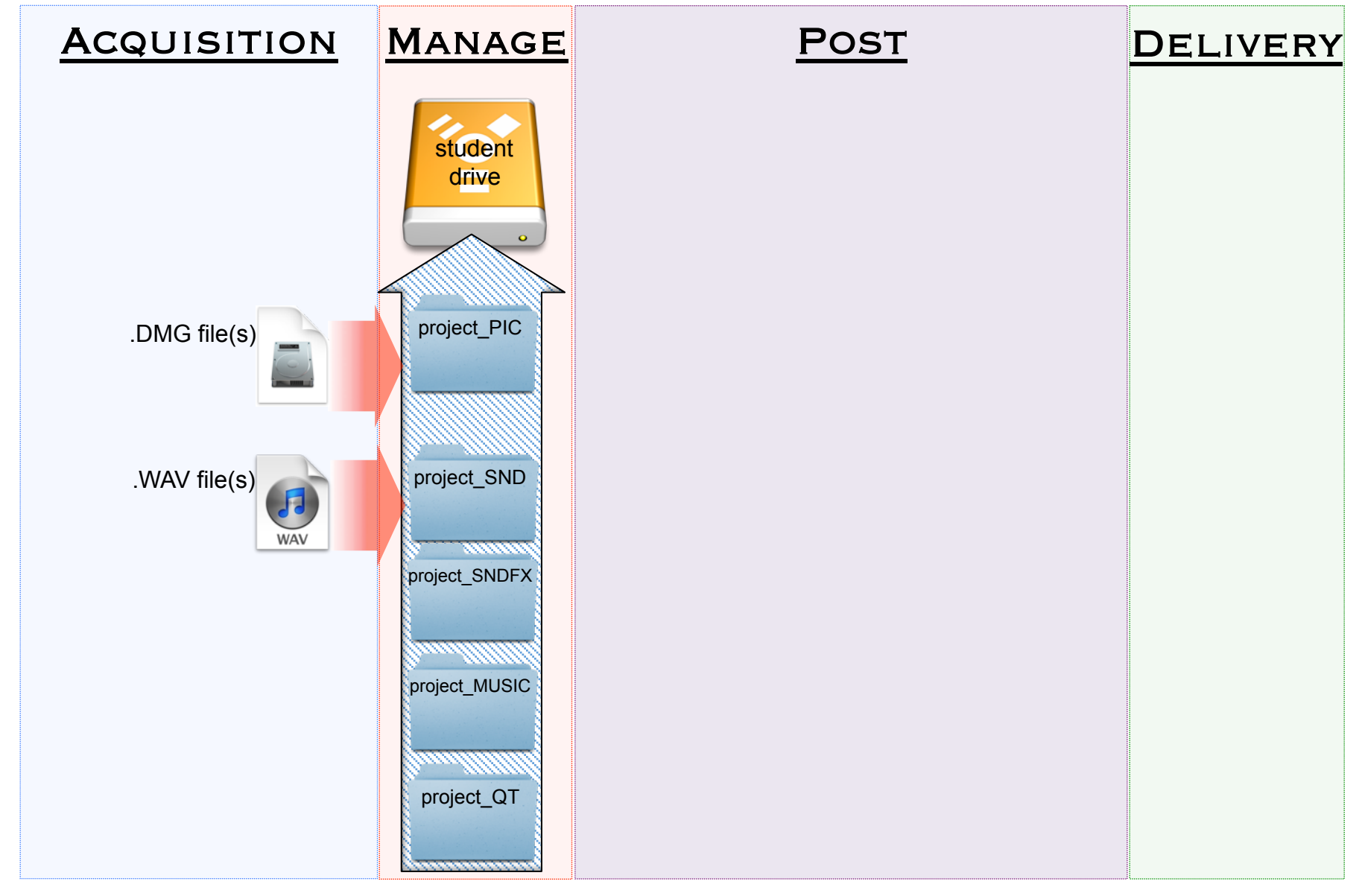

## Media Management (project bins)

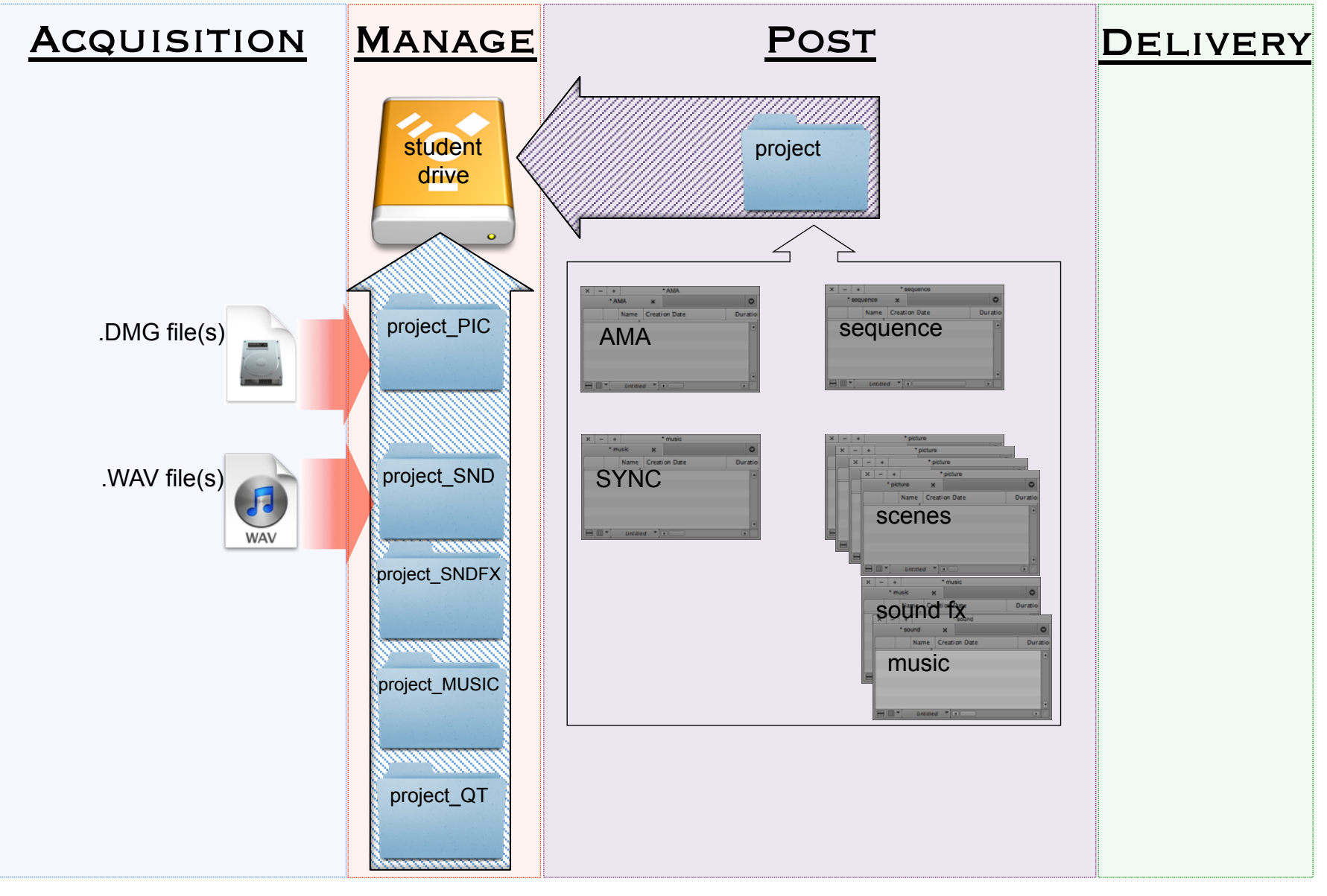

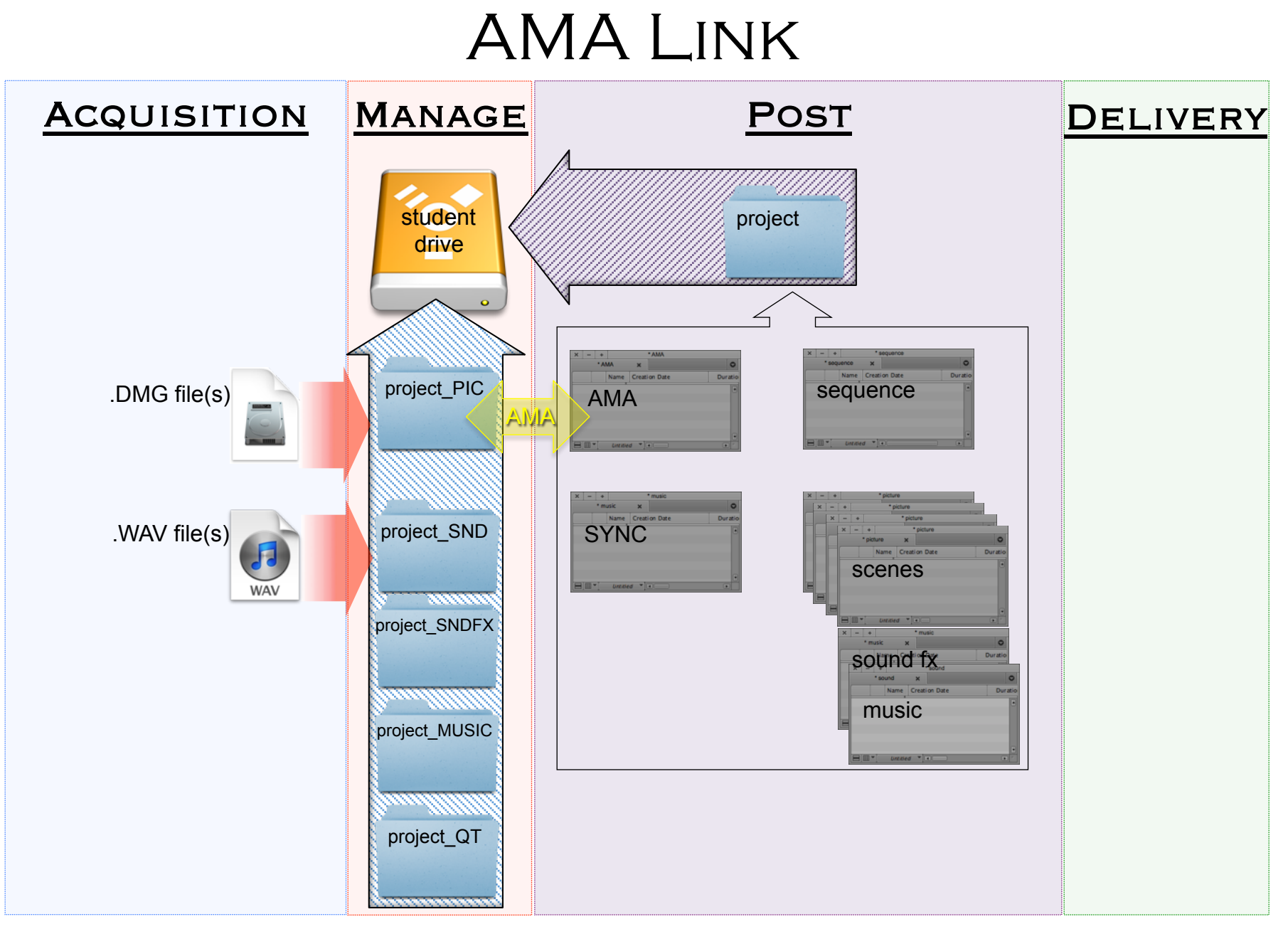

#### Transcode and Import

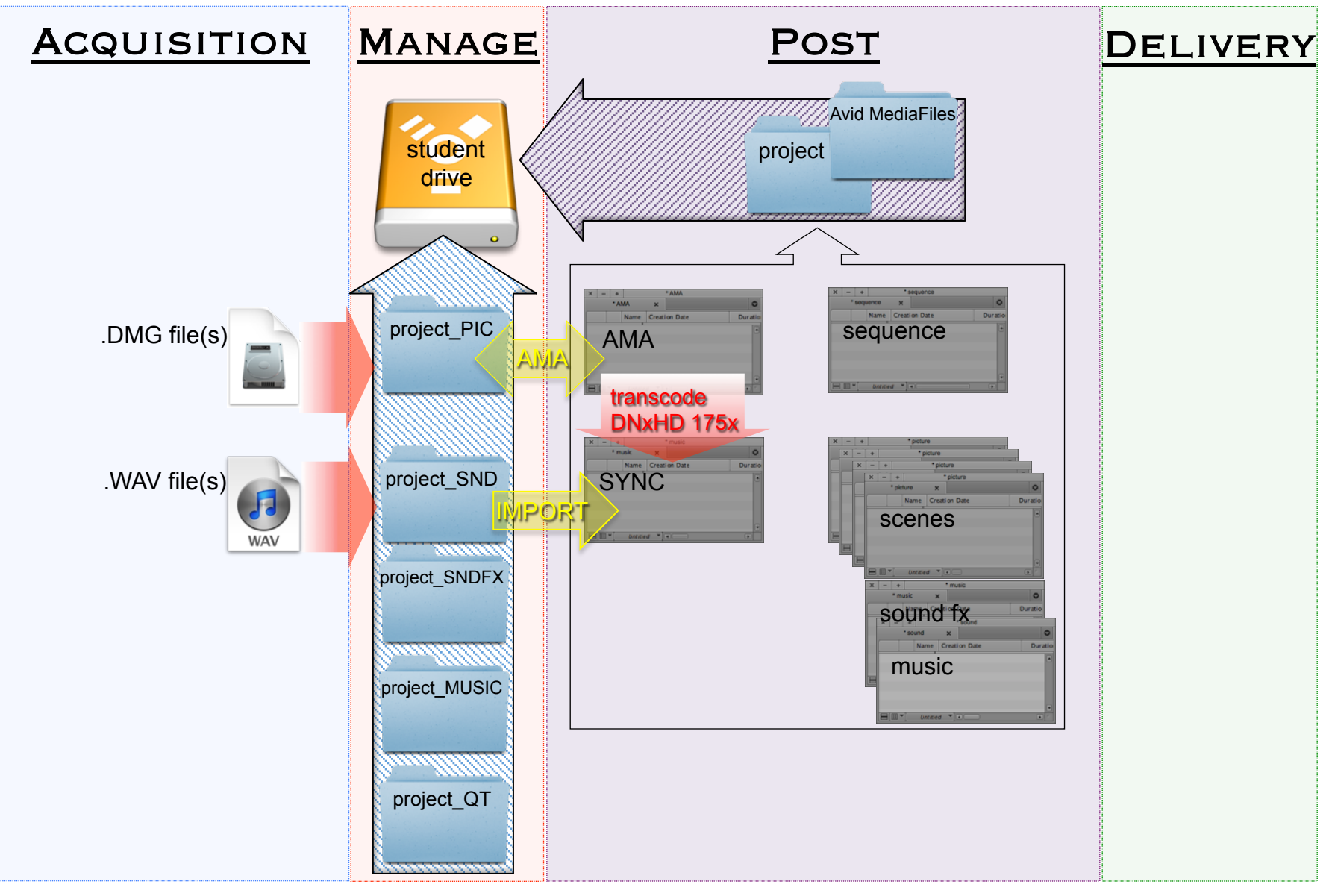

### SYNCED CLIPS TO SCENE BIN(S)

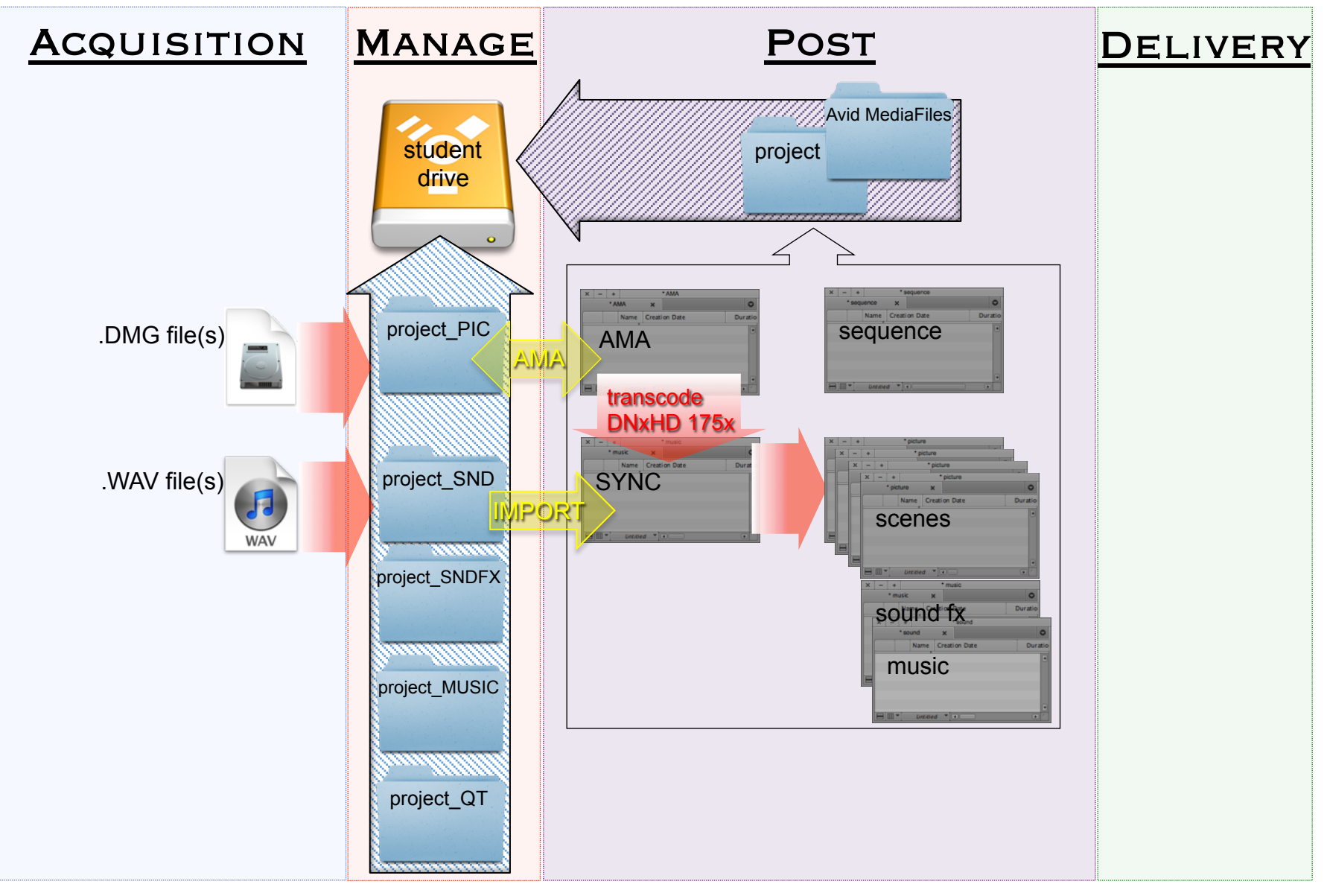

### EDIT SEQUENCE

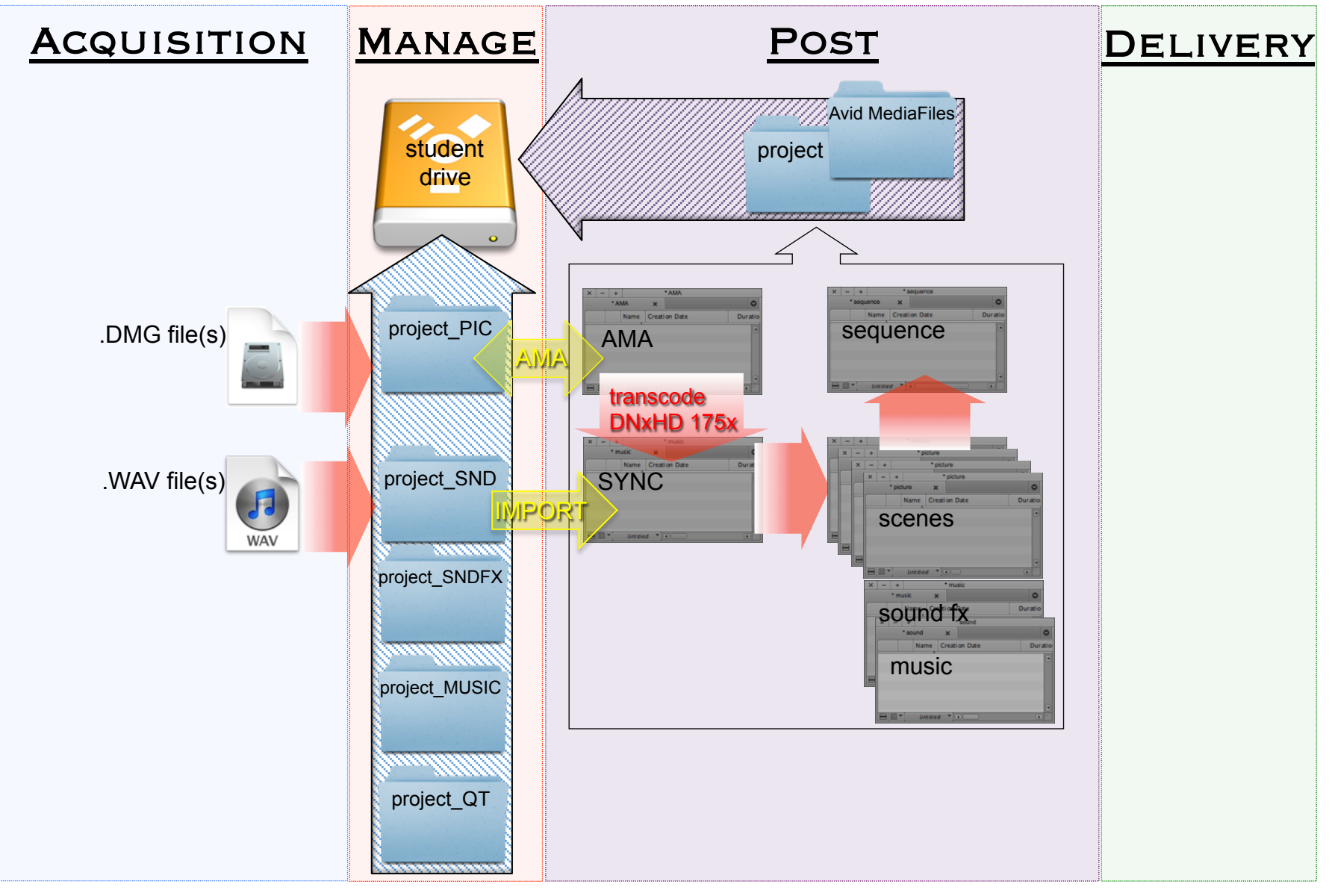

## EXPORT MOVIE (QUICKTIME)

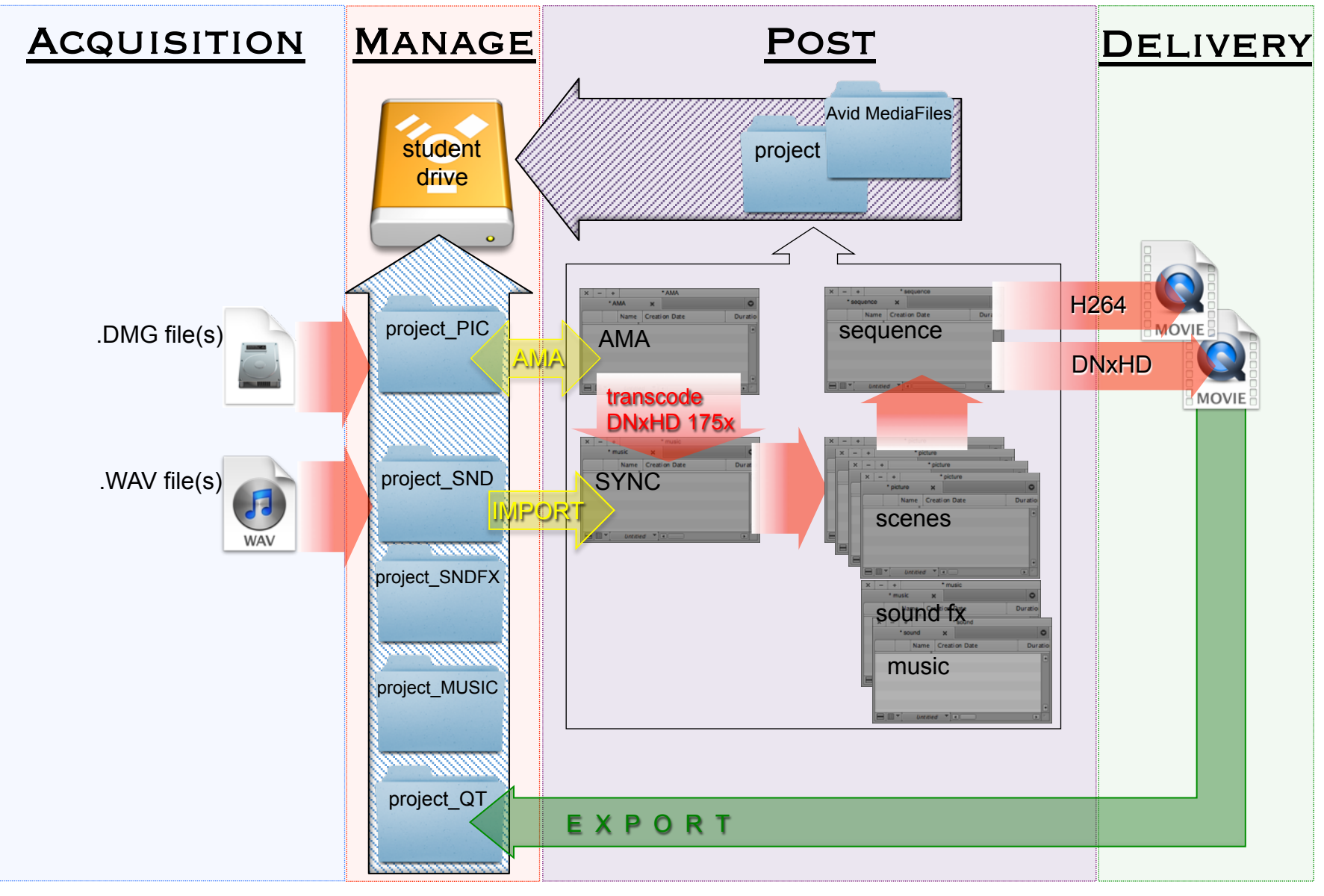

#### FT402 workflow

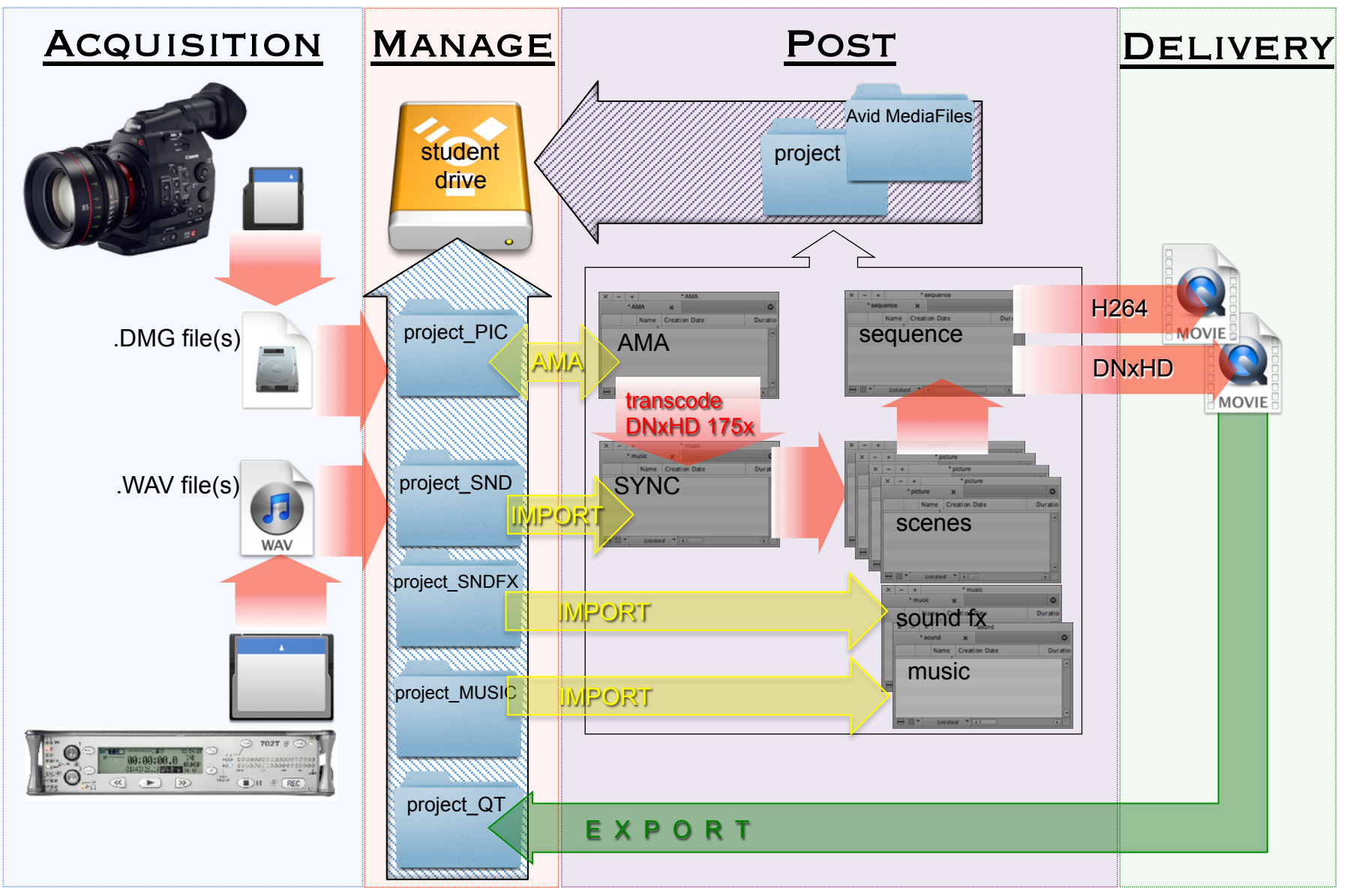